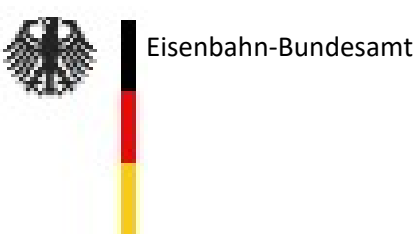

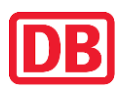

**VDV** Die Verkehrsunternehmen

### **Anwendungsregeln zum Dokument**

**"Protokoll über die Durchführung der – Betrieblichen Testfälle von GNT–Funktionen – im Rahmen von Bestätigungsfahrten"**

DB-Dokument Nr. 12-34-004-EK-GNT

## **Verpflichtung zur Anwendung**

Gemäß **Bekanntgabe 09 – AK ZZS — Regelwerk zu den Anforderungen an fahrzeugseitige ZZS-Komponenten und deren sichere Integration** Abschnitt 3.2.4.5. ist die Betriebstauglichkeit einer Fahrzeugeinrichtung eines nationalen Zugbeeinflussungssystems mittels der im zutreffenden Vordruck vorgegebenen betrieblichen Funktionstests (im Folgenden "Netzzugangstests" genannt) nachzuweisen und hierzu in Form des zutreffenden Vordrucks zu protokollieren.

Dieses Dokument ist als Vordruck für die Protokollierung der durchgeführten Netzzugangstests der Funktionalität **GNT** (vgl. *"Lastenheft zum Einsatz der EUROBALISE bei der Geschwindigkeitsüberwachung für NeiTech-Züge (GNT) - Fahrzeugausrüstung –"* im Ausgabestand vom 09.01.1998) mit einer GNT-Fahrzeugeinrichtung (in Verbindung mit einer solitären PZB- oder einer PZB/LZB-Fahrzeugeinrichtung) zu verwenden und enthält die dementsprechenden Testvorgaben.

## **Bestimmungen zur Durchführung**

Die Netzzugangstests sind grundsätzlich im Rahmen einer **Probefahrt** auf einer dafür geeigneten Teststrecke unter den auf den Schienenwegen der DB Netz AG gegebenen regulären betrieblichen Bedingungen durchzuführen.

Als Protokollführer darf nur **ein Mitarbeiter einer bestimmten Stelle (DeBo) oder einer unabhängigen Bewertungsstelle (AsBo) mit nachgewiesener Fachkompetenz für ETCSund PZB- oder PZB/LZB-Fahrzeugeinrichtungen** oder ein Vertreter der systembetreuenden Stelle für nationale Zugbeeinflussungssysteme bei der DB Netz AG fungieren.

Der Protokollführer ist verantwortlich für die korrekte und vollständige Durchführung der Tests.

Es sind grundsätzlich alle vorgegebenen Netzzugangstests durchzuführen.

# **Geschwindigkeitsüberwachung Neigetechnik (GNT)**

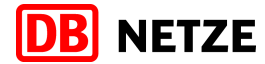

Zentrale Technik- und Anlagenmanagement Gleisfreimeldung, Kabel und Zugbeeinflussungssysteme (I.NPS 341)

> Caroline-Michaelis-Straße 5-11 10115 Berlin

# **Protokoll über die Durchführung der**

# **- Betrieblichen Testfälle von GNT-Funktionen -**

# **im Rahmen von Bestätigungsfahrten**

# **ZUR VERÖFFENTLICHUNG**

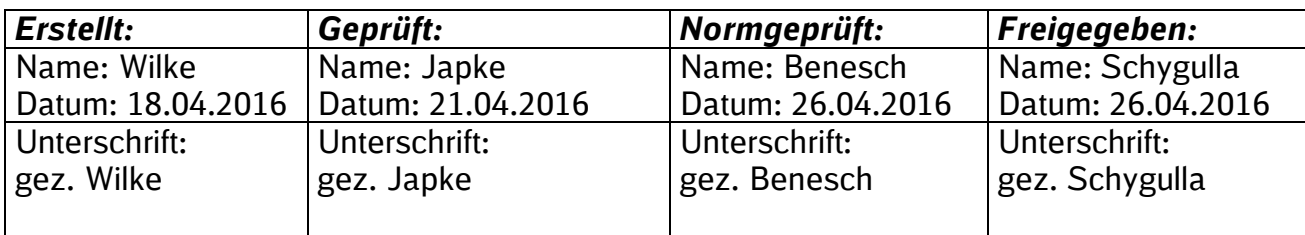

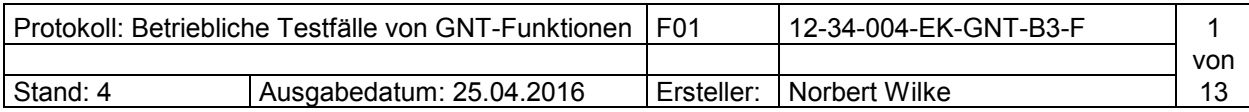

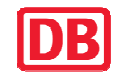

# **Nachweis der Ausgabestände**

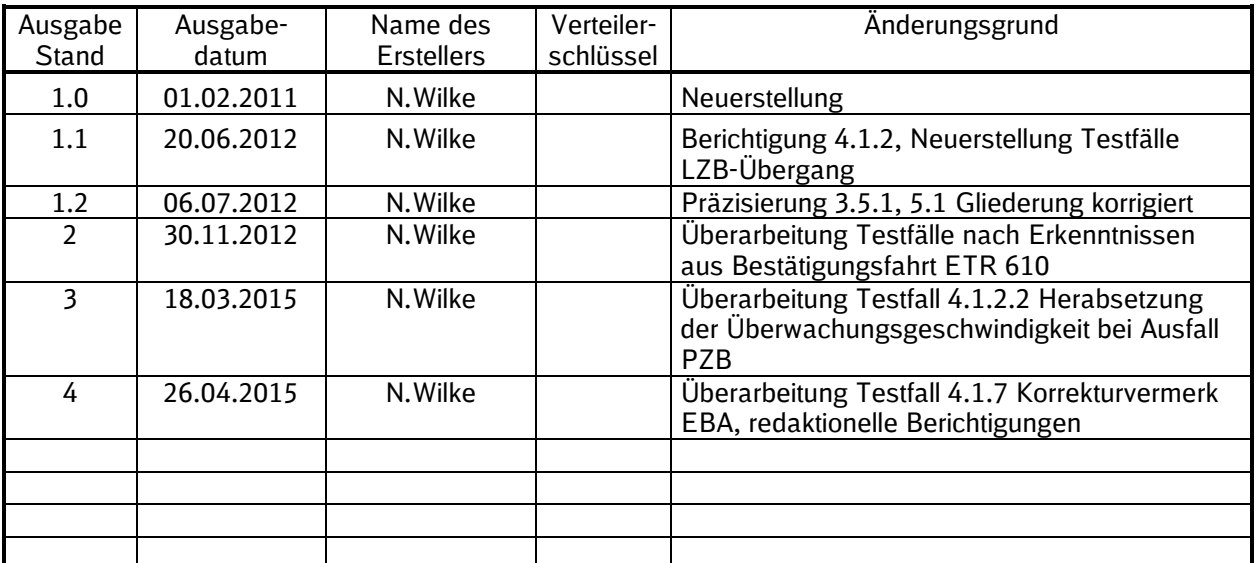

#### **Verteiler**

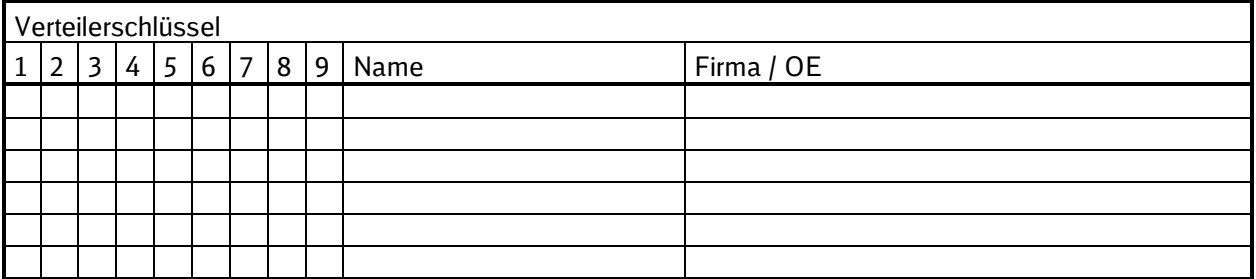

# **Impressum**

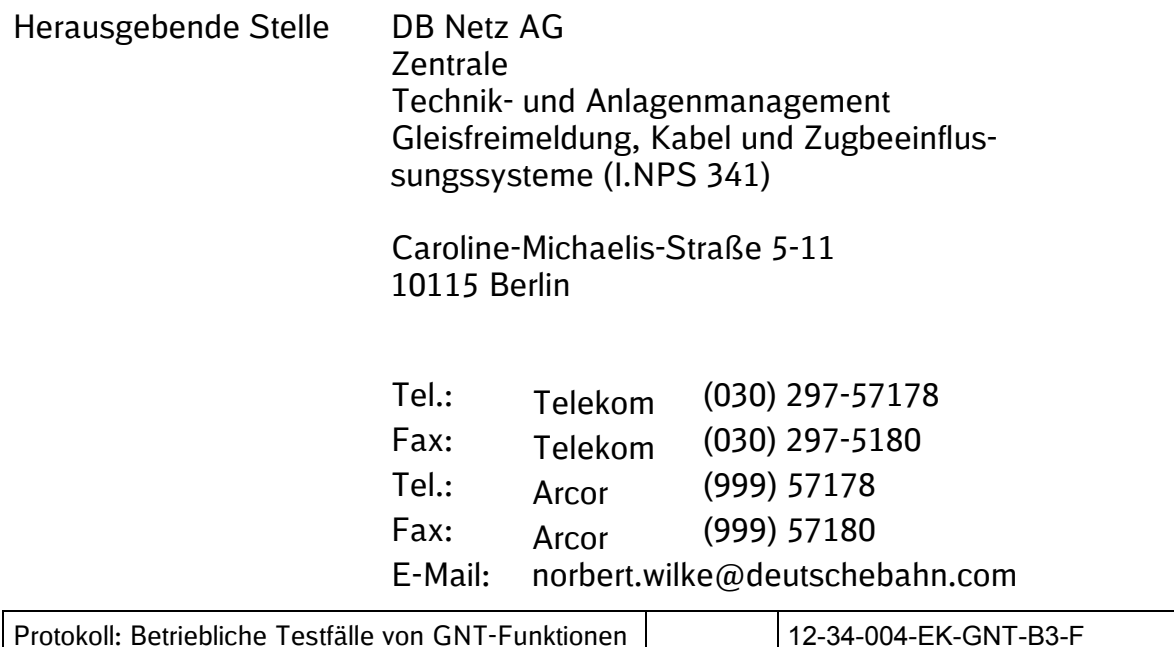

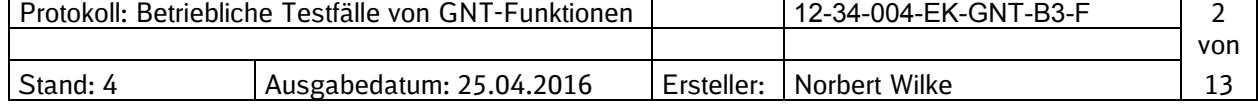

# INHALTSVERZEICHNIS

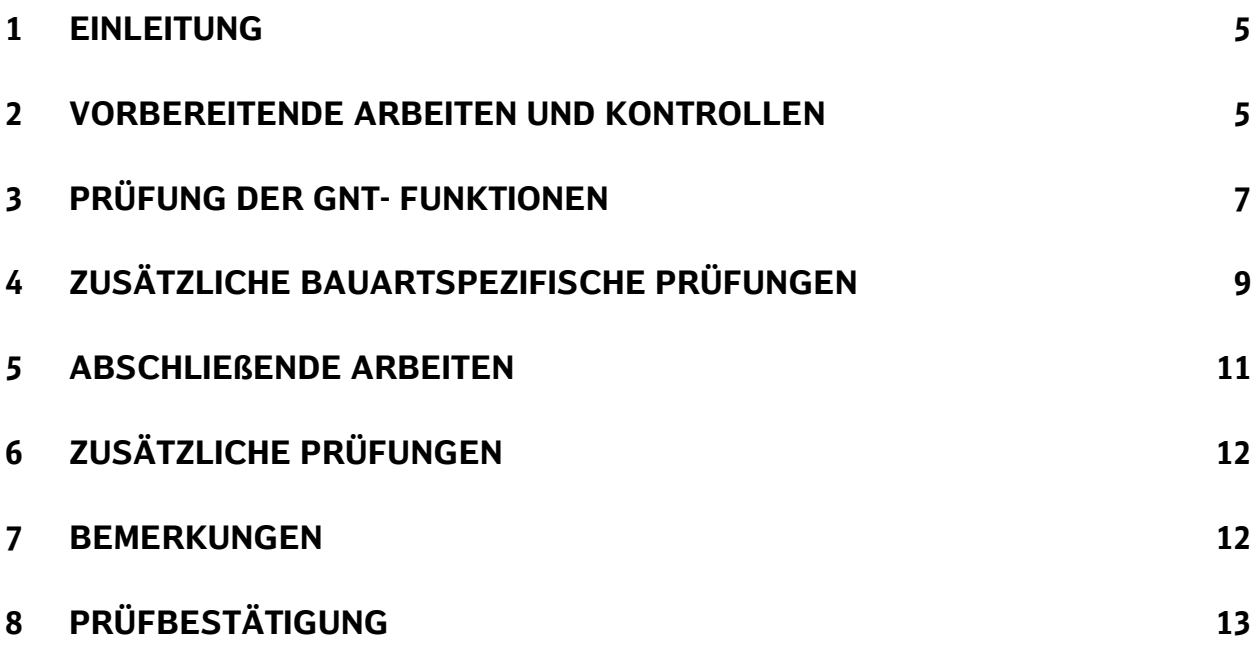

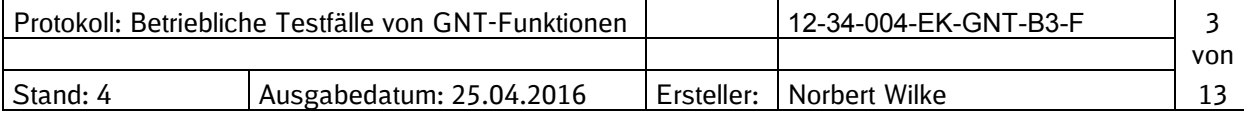

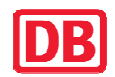

# ABKÜRZUNGSVERZEICHNIS

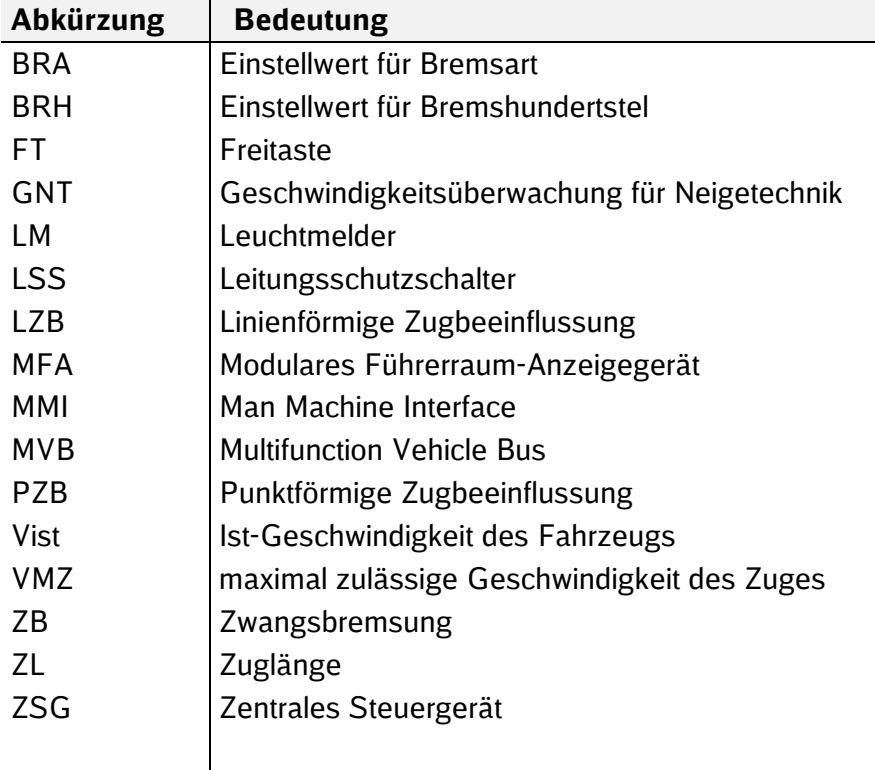

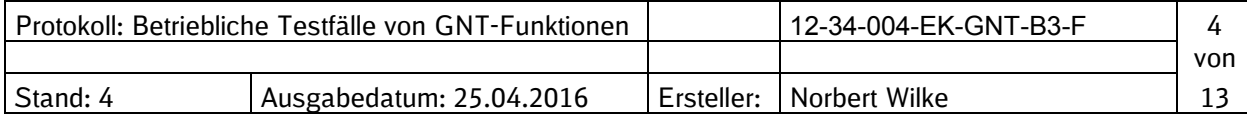

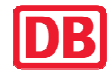

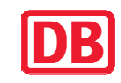

#### **1 Einleitung**

Eine Bestätigungsfahrt ist eine Testfahrt mit einer neu zugelassenen bzw. freigegebenen Software-Version oder Hardware-Komponente der GNT-Fahrzeugeinrichtung.

Bei dieser Fahrt soll ergänzend zu den Dokumenten, die beim Eisenbahn-Bundesamt und der DB AG eingereicht wurden, von fachlich qualifizierten Personen festgestellt werden, dass die neue Software/Hardware betriebstauglich ist.

## **2 Vorbereitende Arbeiten und Kontrollen**

#### **2.1 Allgemeine Angaben**

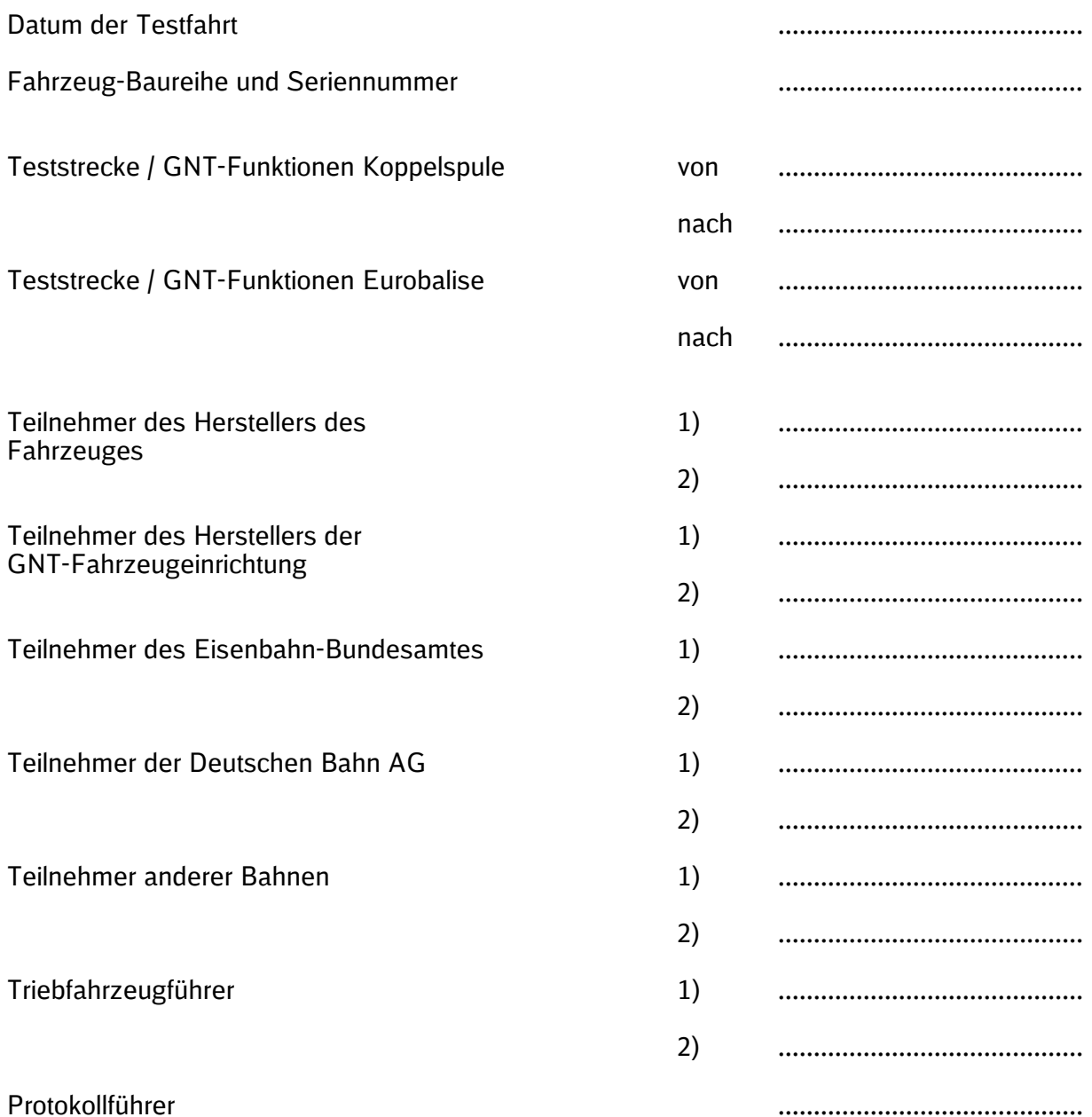

Protokoll: Betriebliche Testfälle von GNT-Funktionen | 12-34-004-EK-GNT-B3-F | 5 von Stand: 4 Ausgabedatum: 25.04.2016 | Ersteller: | Norbert Wilke | 13

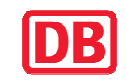

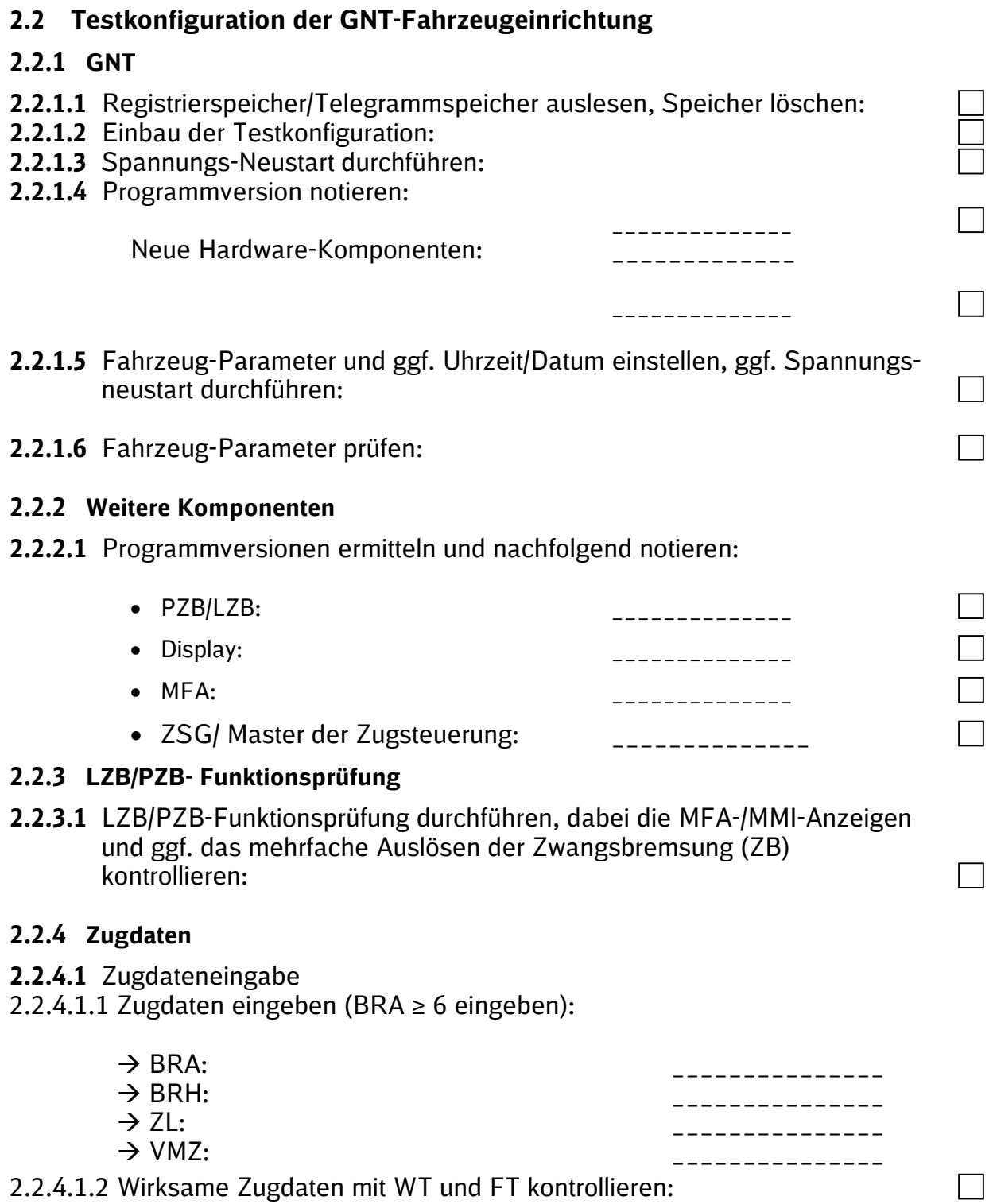

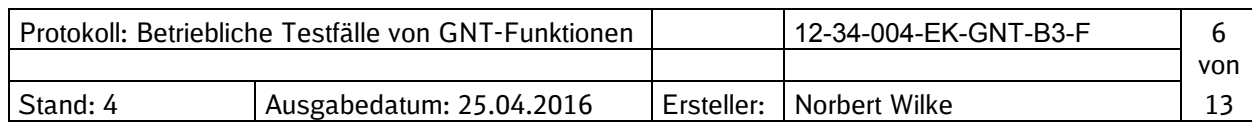

#### **2.2.5 GNT Funktionsprüfung**

Starten der GNT- Funktionsprüfung über Prüftaste bzw. über das Display. Dabei die MFA-/MMI-Anzeigen und das Auslösen der ZB sowie Schnarre/Sprachausgabe kontrollieren. Anschließend Anzeige der GNT-Betriebsbereitschaft, LM "GNT" leuchtet:

## **3 Prüfung der GNT- Funktionen**

**K = Koppelspule** 

# **B = Eurobalise**

#### **3.1 Einfahrt in den Überwachungsbereich**

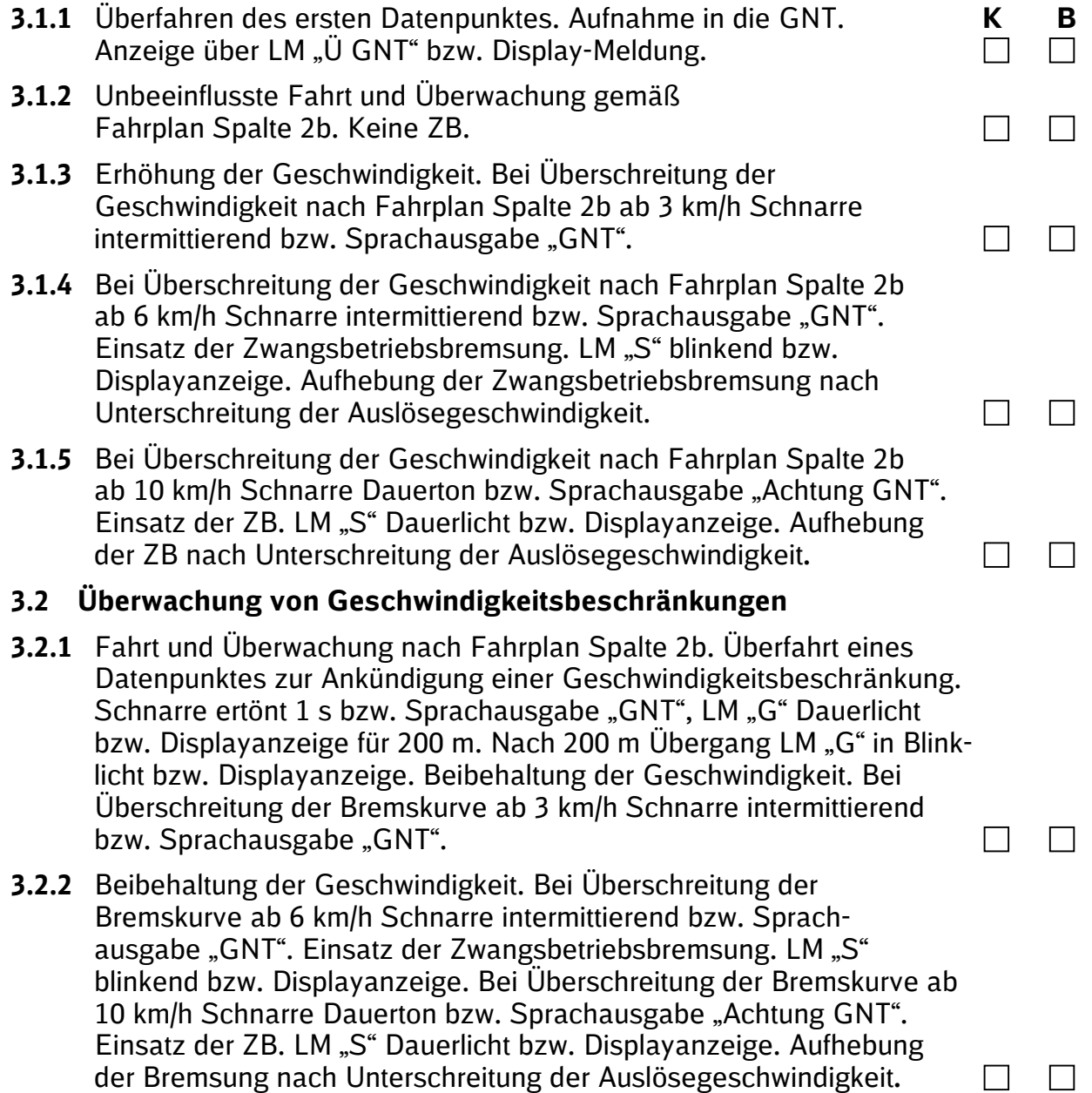

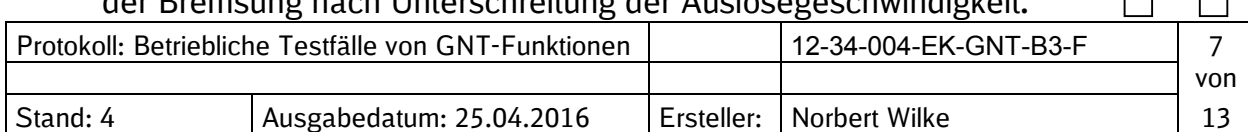

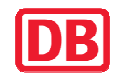

Geschwindigkeitsüberwachung Neigetechnik (GNT)

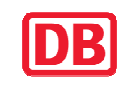

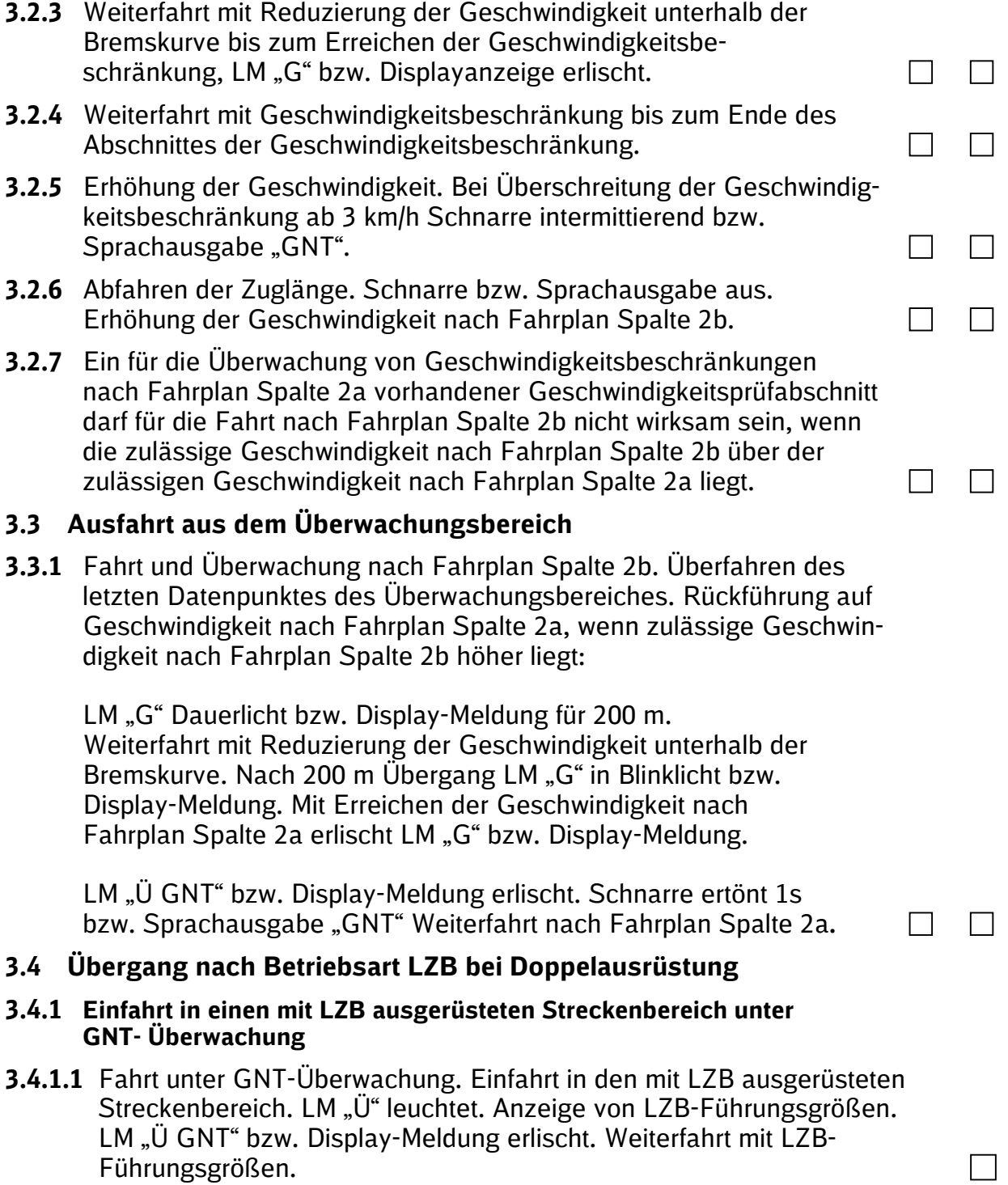

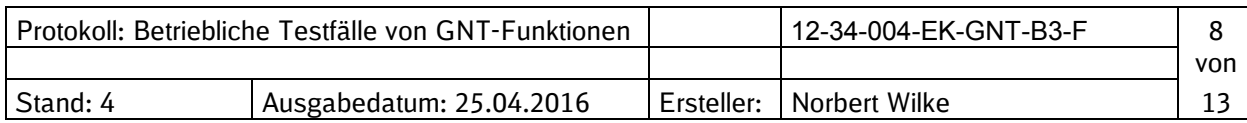

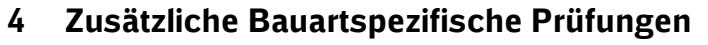

#### **4.1.1 Störschalterfunktion**

- **4.1.1.1** Fahrt und Überwachung nach Fahrplan Spalte 2b. LM "Ü GNT" leuchtet bzw. Display-Meldung. Abbremsen bis zum Stillstand. GNT-Störschalter betätigen. LM "Ü GNT" bzw. Display-Meldung erlischt. Ggf. Diagnosemeldung.
- **4.1.1.2** Fahrt nach Fahrplan Spalte 2a. Abbremsen bis zum Stillstand.
- **4.1.1.3** Störschalter erneut betätigen. Hochlauf der GNT-Fahrzeugeinrichtung abwarten. Weiterfahrt und Überwachung nach Fahrplan Spalte 2a. Überfahren eines Datenpunktes. Aufnahme in die GNT. Anzeige über LM, U GNT" bzw. Display-Meldung. Weiterfahrt und Überwachung nach Fahrplan Spalte 2b.

#### **4.1.2 Überwachung bei Ausfall der PZB**

- **4.1.2.1** Fahrt und Überwachung nach Fahrplan Spalte 2b. LM "Ü GNT" leuchtet bzw. Display-Meldung. Abbremsen bis zum Stillstand. PZB/LZB-Luftabsperrhahn betätigen. LSS PZB/LZB ausschalten. LM "Ü GNT" bzw. Display-Meldung erlischt. Ggf. Diagnosemeldung.
- **4.1.2.2** Weiterfahrt und Überwachung nach Fahrplan Spalte 2a. Ab 53 km/h Schnarre intermittierend bzw. Sprachausgabe "GNT". Ab 56 km/h Schnarre intermittierend bzw. Sprachausgabe "GNT". Einsatz der Zwangsbetriebsbremsung. LM "S" blinkend bzw. Display-Meldung Ab 60 km/h Schnarre Dauerton bzw. Sprachausgabe "Achtung GNT". Einsatz der ZB. LM "S" Dauerlicht bzw. Displayanzeige. Aufhebung der Bremsung nach Unterschreitung der Auslösegeschwindigkeit.
- **4.1.2.3** Abbremsen bis zum Stillstand. LSS PZB/LZB erneut betätigen. Hochlauf der PZB/LZB-Fahrzeugeinrichtung abwarten. PZB/LZB-Luftabsperrhahn öffnen. Anzeige über LM "Ü GNT" bzw. Display-Meldung. Weiterfahrt und Überwachung nach Fahrplan Spalte 2b.

#### **4.1.3 Überwachung bei Ausfall von Bremsen**

**4.1.3.1** Fahrt und Überwachung nach Fahrplan Spalte 2b. LM, Ü GNT "leuchtet bzw. Display-Meldung. Abbremsen bis zum Stillstand. Bremsen ausschalten (Bis zum Unterschreiten des Limits von 165-Brh für die Fahrt nach Fahrplan Spalte 2b). LM "Ü GNT" bzw. Display-Meldung erlischt. Diagnose-Meldung bzw. LM zum Bremsausfall leuchtet (BR-spezifisch).

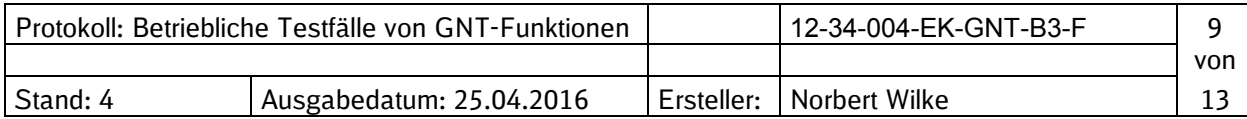

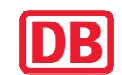

 $\Box$ 

 $\Box$ 

┑

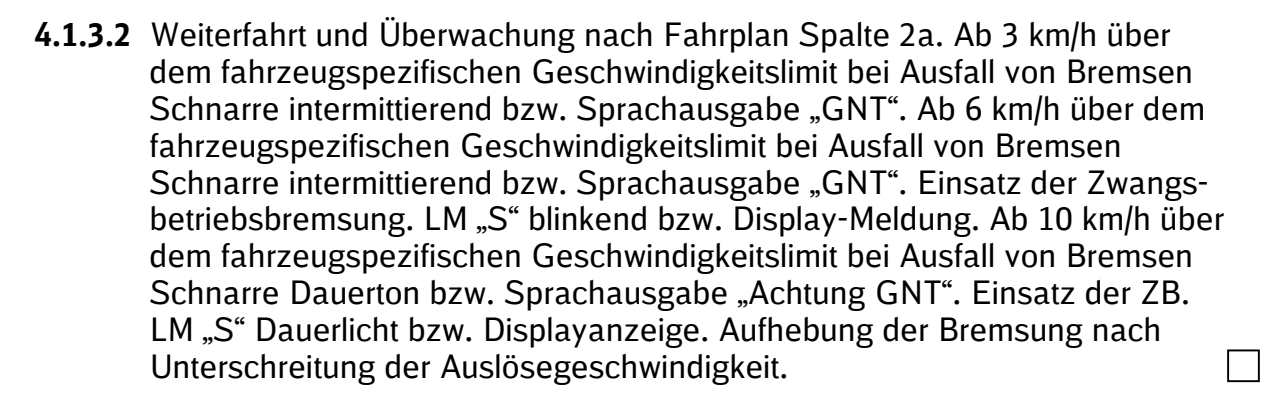

**4.1.3.3** Abbremsen bis zum Stillstand. Bremsen einschalten. Diagnose-Meldung bzw. LM zum Bremsausfall erlischt (BR-spezifisch). Anzeige über LM "Ü GNT" bzw. Display-Meldung. Weiterfahrt und Überwachung nach Fahrplan Spalte 2b.

#### **4.1.4 Überwachung bei Ausfall der Neigetechnik**

- **4.1.4.1** Fahrt und Überwachung nach Fahrplan Spalte 2b. LM "Ü GNT" leuchtet bzw. Display-Meldung. Neigetechnik ausschalten. LM "Ü GNT" bzw. Display-Meldung erlischt. Ggf. Diagnose-Meldung bzw. LM zum Neigetechnik-Ausfall (BR- spezifisch). LM "G" blinkend bzw. Display-Meldung. Rückführung auf Geschwindigkeit nach Fahrplan Spalte 2a. Weiterfahrt und Überwachung nach Fahrplan Spalte 2a.
- **4.1.4.2** Neigetechnik einschalten. Diagnose-Meldung bzw. LM zum Neigetechnik-Ausfall erlischt. (BR-spezifisch). Anzeige über LM "Ü GNT" bzw. Display-Meldung. Weiterfahrt und Überwachung nach Fahrplan Spalte 2b.

#### **4.1.5 Ausfall der GNT**

- 4.1.5.1 Fahrt und Überwachung nach Fahrplan Spalte 2b. LM "Ü GNT" leuchtet bzw. Display-Meldung. LSS der GNT ausschalten. ZB bis zum Stillstand wirken lassen. Sämtliche LM der GNT erloschen. Ggf. Diagnosemeldung.
- **4.1.5.2** GNT-Störschalter betätigen. Aufhebung der ZB. Weiterfahrt nach Fahrplan Spalte 2a. Überfahren eines Datenpunktes. Keine Aufnahme in die GNT.
- **4.1.5.3** Abbremsen bis zum Stillstand. LSS der GNT einschalten. Hochlauf der GNT-Fahrzeugeinrichtung abwarten. Störschalter betätigen. Diagnose-Meldung erlischt. Weiterfahrt nach Fahrplan Spalte 2a. Überfahren eines Datenpunktes. Aufnahme in die GNT. Anzeige über LM "Ü GNT" bzw. Display-Meldung. Weiterfahrt und Überwachung nach Fahrplan Spalte 2b.  $\Box$

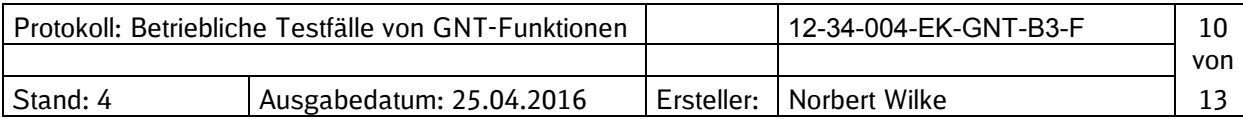

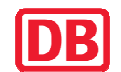

 $\Box$ 

 $\vert \ \ \vert$ 

 $\perp$ 

 $\Box$ 

#### **4.1.6 Rückrollüberwachung**

- **4.1.6.1** Fahrt und Überwachung nach Fahrplan Spalte 2b. LM, Ü GNT euchtet bzw. Display-Meldung. Abbremsen bis zum Stillstand. Richtungsschalter von "V" nach "R" schalten. LM "Ü GNT" blinkt für ca 5 s bzw. Display-Meldung. LM "Ü GNT" bzw. Display-Meldung erlischt.  $\mathcal{L}$
- **4.1.6.2** Rückwärtsfahrt. Nach 2 m Zwangsbremsung.
- 4.1.6.3 Richtungsschalter von "R" nach "V" schalten. ZB auflösen. LM "Ü GNT" leuchtet bzw. Display-Meldung. Weiterfahrt und Überwachung nach Fahrplan Spalte 2b.

#### **4.1.7 Übertragungsstörung**

- **4.1.7.1** LM,  $\ddot{\bm{\theta}}$  GNT" blinkt, Schnarre intermittierend 3-5 s bzw. Sprach-<br>**K** B ausgabe ggf. Diagnosemeldung.
- **4.1.7.2** Betätigung FT ohne Auswirkung. Reduzierung der Geschwindigkeit unterhalb der Bremskurve bis zum Erreichen einer Geschwindigkeit von 70 km/h. Betätigung FT. LM "Ü GNT" erlischt. Weiterfahrt nach Fahrplan Spalte 2a.

*Betätigung FT nur, wenn keine unerlaubte Befreiung aus einer PZB-Überwachung möglich ist.*

**4.1.7.3** Überfahren eines für die Aufnahme geeigneten Datenpunktes. Aufnahme in die GNT. Anzeige über LM "Ü GNT" bzw. Display-Meldung. Weiterfahrt und Überwachung nach Fahrplan Spalte 2b.

#### **Abschließende Arbeiten**

- **4.2** Registrierspeicher/Telegrammspeicher auslesen, Speicher löschen:
- **4.3** Testkonfiguration zurückrüsten.
- **4.4** Funktionsprüfung nach Punkt 2.2.5 durchführen.

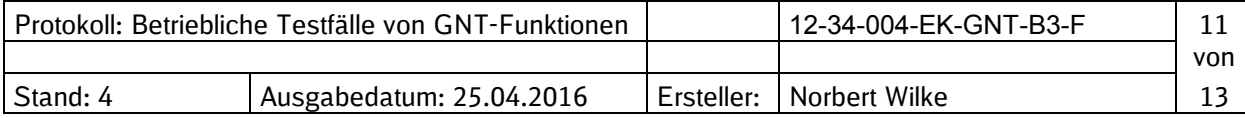

 $\Box$ 

 $\perp$ 

 $\mathbf{L}$ 

 $\Box$ 

 $\Box$   $\Box$ 

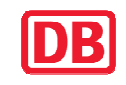

# **5 Zusätzliche Prüfungen**

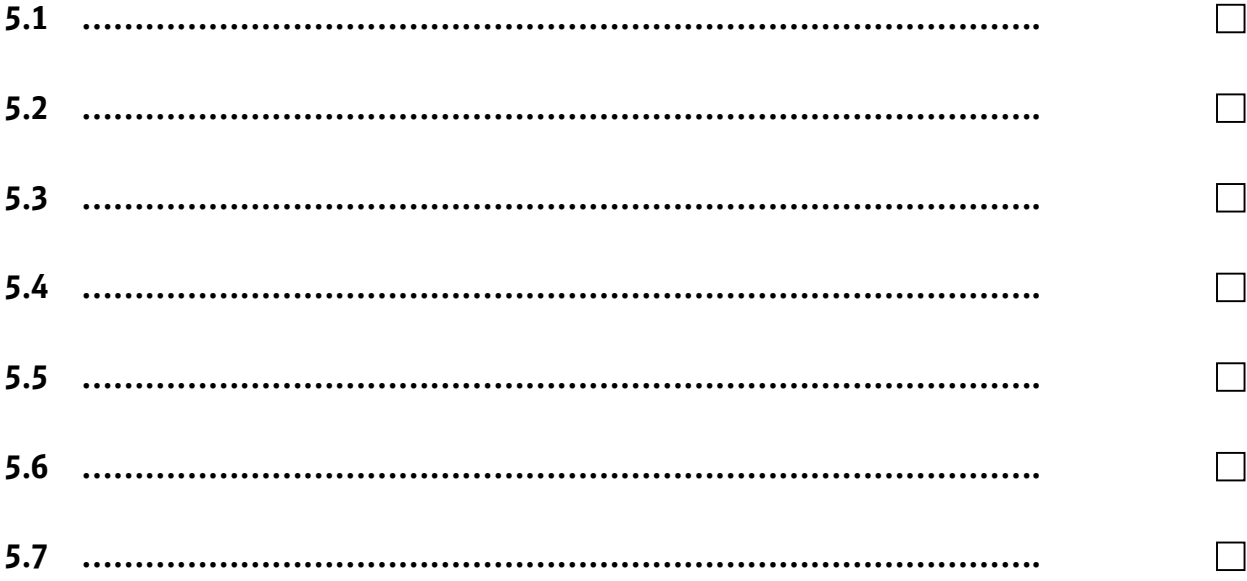

# **6 Bemerkungen**

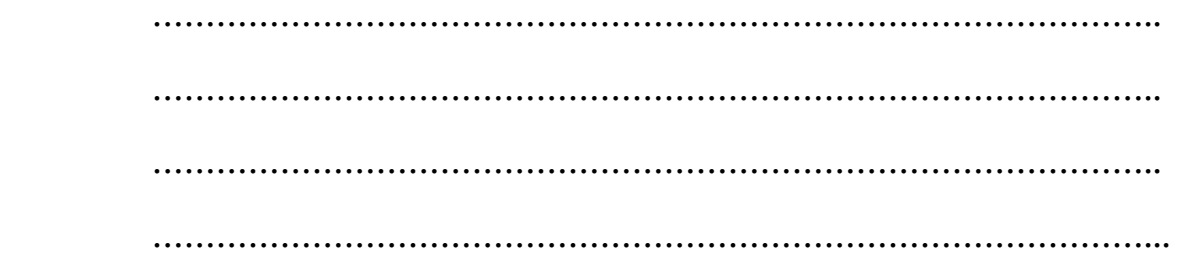

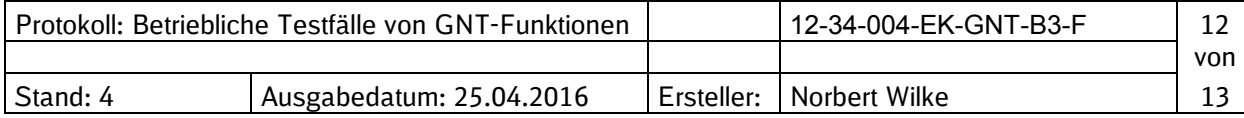

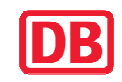

#### **7 Prüfbestätigung**

Mit der GNT-Fahrzeugeinrichtung im o.g. Triebfahrzeug wurden entsprechend diesem Protokoll bei einer Bestätigungsfahrt die vorgenannten Prüfungen durchgeführt:

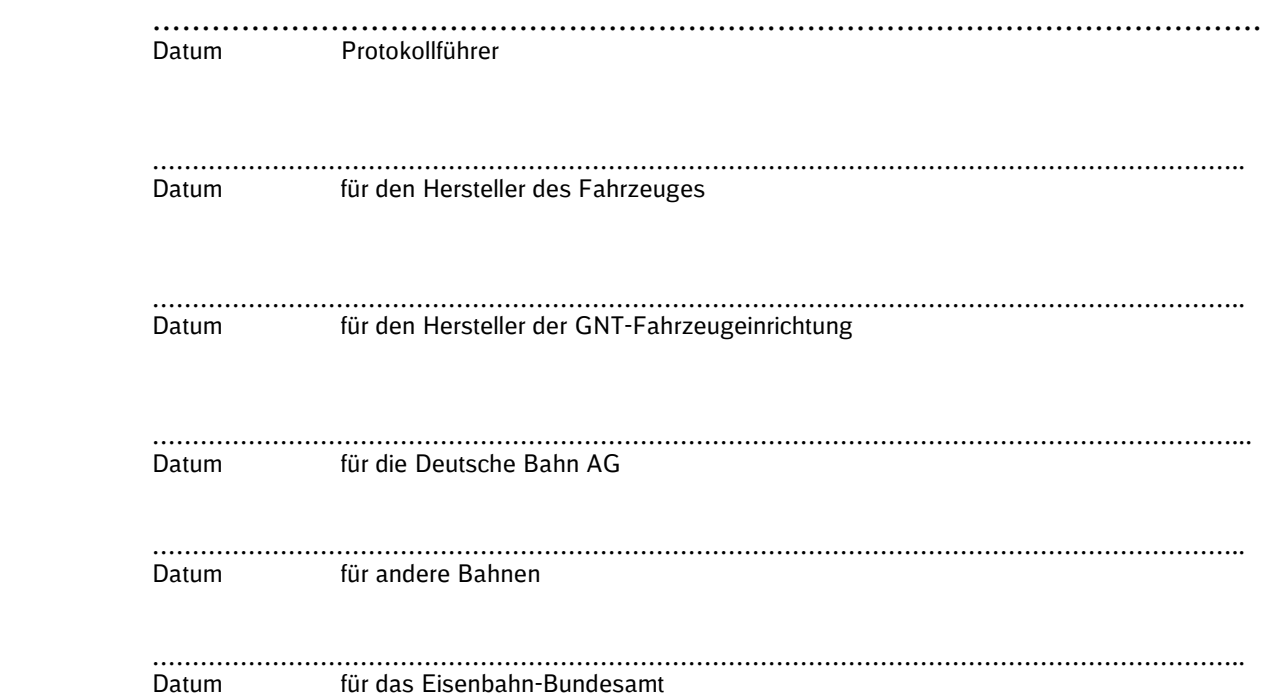

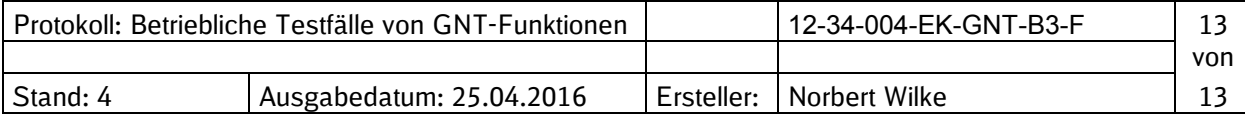